ホーム (http://techlog.iij.ad.jp/) 過去の記事一覧 (http://techlog.iij.ad.jp/archives)

特集 (http://techlog.iij.ad.jp/contents) このblogについて (http://techlog.iij.ad.jp/about)

T<3< (http://techlog.iij.ad.jp/)

IIJのエンジニアによる公式blog (てくろぐ=tech・blog)

# 【試してみた】IPv6「ネイティブ接続」

Posted on 2011年7月27日 (http://techlog.iij.ad.jp/archives/210) by doumae (http://techlog.iij.ad.jp/archives/author/doumae)

> ツイート **いいね!** 67 **48**  $\sim$

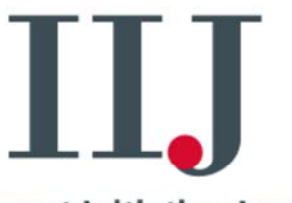

**Internet Initiative Japan** (http://www.iij.ad.jp/)

## 最近の投稿

- インターネット・トリビア ユニ バーサルサービス (http://techlog.iij.ad.jp /archives/iijnews141)
- ●「格安スマホ」の修理・スマ ホがつながる仕組み・通信 速度とは? (http://techlog.iij.ad.jp /archives/2236)
- インターネット・トリビア コン ピュータと日本語表示 (http://techlog.iij.ad.jp /archives/iijnews140)
- 7月開催 ! IIJmio meeting 16参加者募集中 (http://techlog.iij.ad.jp /archives/2228)
- IIJmioを含む「格安スマホ」 (MVNO)でのJアラート(ミサ イル発射情報)の受信につ いて (http://techlog.iij.ad.jp /archives/2219)
- インターネット・トリビア イン ターネット上での音楽の利 用と著作権 (http://techlog.iij.ad.jp /archives/iijnews139)

## **IPv6**接続の新しい方式?

本日もIPv6関連のお話です。先日プレスリリースで発表いたしましたが、7月21日 より家庭向け(ブロードバンド回線向け)の新しいIPv6接続サービスが始まりまし た。

NTT東西の「フレッツ光ネクスト」回線に対応した「IPoE方式 (旧称:ネイティブ方 式)」のIPv6サービスです。

- IIJ、個人向けサービスでNTT東西の新たなIPv6接続方式に対応したサービ スを開始 (http://www.iij.ad.jp/news/pressrelease/2011/0719-2.html)
- IIJmio FiberAccess/NF (https://www.iijmio.jp/guide/outline/nbd/)

いろいろな方法があってそろそろ皆さん混乱されているのではないかと思います。 このblogでも、フレッツ光ネクスト PPPoE方式(トンネル方式)・IPv6仮想アクセス (http://techlog.iij.ad.jp/archives/149)など、家庭用IPv6接続サービスの紹介をし ましたが、今回のはそれとどう違うの?という疑問はもっともかと思います。技術 的な面からその違いを説明することもアリですが、今回は【試してみた】記事と言う ことで、詳細は省き、IPoE方式のメリットとデメリットを並べておこうと思います。

メリット

- IPv6専用の機器が不要
- IPv6通信速度が高速 (下り最大概ね1Gbps) 1

## デメリット

- 「フレッツ光ネクスト」以外のフレッツサービスでは利用できない
- 申し込み手順が複雑(ISPへの申し込みだけでなく、NTTへのオプション申し込 みも必要)

同じフレッツ光ネクスト対応のIPv6サービスでも、PPPoE方式(トンネル方式)では 「IPv6トンネル対応アダプタ」、もしくはSEIL/x86 (https://www.seil.jp/community /node/19)のような対応機器を用意する必要がありました。しかし、IPoE方式(ネイ ティブ方式)では、そのような専用のアダプタなしにIPv6を利用できるようになりま す。NTT東西以外のブロードバンドルータを使っている場合でも「IPv6パススルー」 機能があれば、そのまま利用可能です。

申し込んでみよう

しかし、申し込み方法が少々ややこしいのがIPoE方式の残念なところ。と言うこと で、本日はこの申し込み手順をStep-by-Stepで紹介します。なお、事例はNTT東 日本地域にある筆者宅です。

- 1. フレッツ光ネクスト回線の契約
- 2. NTT東西「サービス情報サイト」へのアクセス環境の準備
- 3. 「フレッツ・v6オプション」の申し込み
- 4. IIJmio FiberAccess/NFへの申し込み

ざっくり書くとこんな感じです。「あれ、IPv4の接続設定はするのに、IPv6の接続設 定は行わないの?」と思ったあなた、鋭い。IPoE方式ではIPv6の為の接続設定 は不要なのです!

以降、具体的な手順を紹介しますが、その前に重要な事が一つ。フレッツ開通時 に**NTT**東西から書面で通知される「お客様**ID(CAF**で始まる**ID)**」と「アクセス キー」を確認しておいてください。IPoE方式の申し込みではこのサービスIDが必 ず必要になりますが、普段あまり使わないIDなのでもしかすると書面を無くしてい るかもしれません。その場合はNTT東西に再発行受けることができますが、書面 が再度郵便で送られてきますので、しばらく時間がかかります。

**1.**フレッツ光ネクスト回線の契約

我が家はすでにフレッツ光 ネクストを契約しているの で、この作業は不要でし た。 従来型のBフレッツや、フ レッツ・光プレミアム(NTT 西)をご利用の場合は、 116に電話して光ネクスト に契約を移行しましょう。 集合住宅にお住まいの方 や、NTTの設備の都合で 光ネクストに変更できない 場合は、IPoE方式は諦め てIPv6仮想アクセス (http://techlog.iij.ad.jp /archives/149)をご検討く ださい。

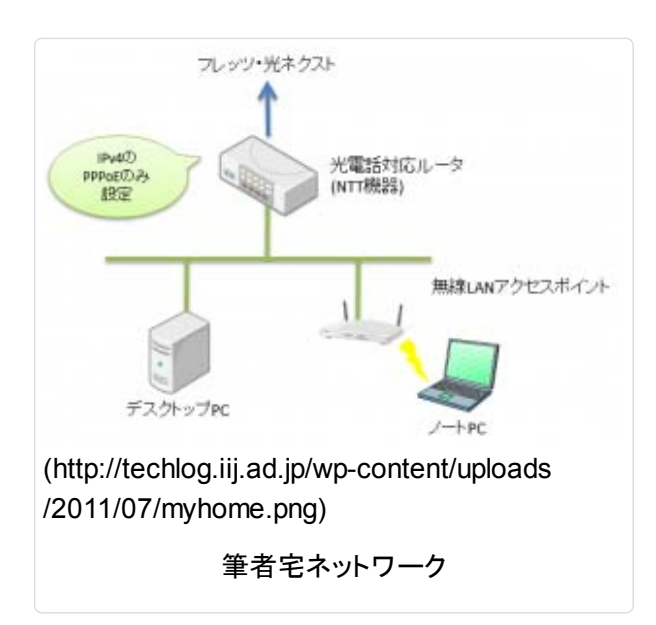

ちなみに、我が家のネットワークはこんな感じです。本当は他にもごちゃごちゃ繋 がっているんですが、主要なところはこの通り。ブロードバンドルータを使わずに、 NTT東の光電話対応ルータをIPv4のPPPoEルータとして使ってます。

#### **2.NTT**東西「サービス情報サイト」へのアクセス環境の準備

次の手順で「フレッツ・v6オプション」の申し込みを行いますが、これは自分のパソ コンからNTT東西の「サービス情報サイト」で申し込むのが手軽です。(116に電話

## 特集

- IIJmio高速モバイル/D iOS 別 iPhone・iPad動作状況 (/contents/iijmio-ios)
- IlJmio meeting ARCHIVE (/contents/iijmio-meeting)

#### 執筆者

堂前 清隆 (ど うまえ きよた か) 株式会社イン

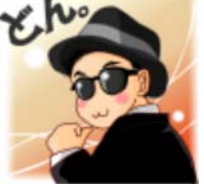

ターネットイニシアティブ(IIJ) 広報部 技術広報担当課長 エンジニアとして、コンテナDCの 開発からソーシャルメディア活動 まで、インターネットに関係する 事をわりと何でもやっています。

twitter: http://twitter.com /IIJ\_doumae (http://twitter.com /IIJ\_doumae) Facebook: http://www.facebook.com /kdoumae (http://www.facebook.com /kdoumae)

@IIJ\_doumaeさんをフォロー

しても申し込めます)ただ し、「サービス情報サイト」 はフレッツに接続されたパ ソコンからしかアクセスで きません。以下のリンクを クリックして画面が表示さ れればOKですが、表示さ れなかった場合はNTT東 西のページを見て設定を ご確認ください。

- NTT東日本の方: http://flets-east.jp/ (http://flets-east.jp)→ 「サービス申込受付 ページ」
- NTT西日本の方: http://www.fletswest.jp/wso/ (http://www.flets-

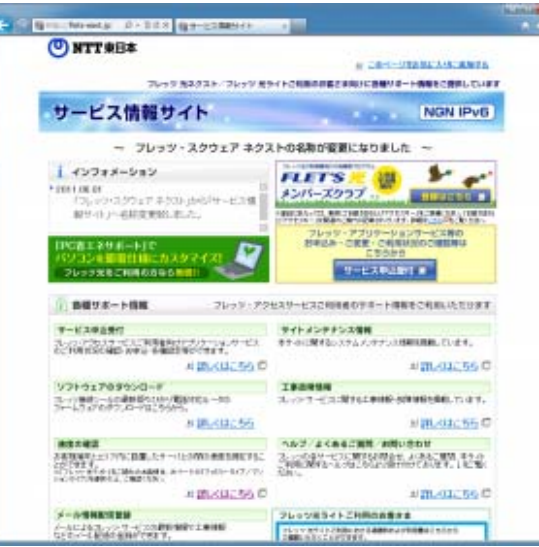

(http://techlog.iij.ad.jp/wp-content/uploads /2011/07/ntt-fletssquare.png)

サービス情報サイト(NTT東)

west.jp/wso/)→「サービス申込受付ページ」

画面が表示されない場合は以下のページをご覧下さい。

- NTT東日本の方: サービス情報サイト (http://flets.com/square/)
- NTT西日本の方: フレッツ・スクウェア (http://flets-square.info/)

IPv6でインターネット接続を利用するには「パソコンがIPv6対応」「(ブロードバン ドルータを使っている場合は)IPv6パススルーが有効」である必要があります。 これは上記リンクから「サービス情報サイト」を開くための条件と同じです。 フレッツに繋がっているパソコンなのに「サービス情報サイト」が開けない場合 は、上記の条件のどちらかが満たせていない可能性があります。この状態で は、申し込みが完了してもIPv6でインターネットに繋がりませんので、申し込み を行う前にパソコンやブロードバンドルータの設定を確認してみてください。 (Chromeでサービス情報サイトが開けない場合は、IE、Firefoxで試してみてくだ さい)

## **3.**「フレッツ・**v6**オプション」の申し込み

IPoE方式のIPv6接続を利用する場合は、まず、NTT東西に、フレッツ光ネクスト のオプション契約である「フレッツ・v6オプション」を申し込んでおく必要がありま す。「フレッツ・v6オプション」の月額利用料は無料ですが、申し込み方法によって は初回のみ「工事費」が必要になります。

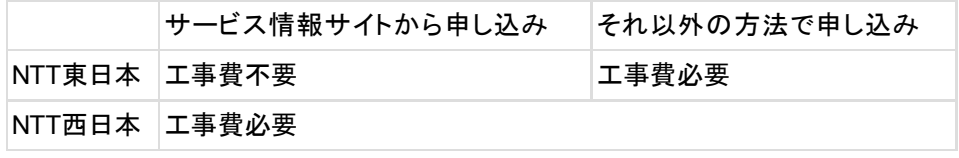

IPoE接続のために必要な「フレッツ・v6オプション」は「基本契約」のみです。他に 「ネーム」という項目がありますが、こちらは設定してもしなくてもかまいません。

## techlog.iij.ad.jpl: 関するツイート

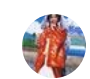

最早キャリア携帯が 一つもない我が家は J-alertと無縁に生きて いくようです。 **TOYAMA, Norio** @

ETWS素晴らしい企 画だがなあ。 fb.me/28HiPyivC

**MAV** 

埋め込む Twitterで表示

## **IIJ Websites**

- IIJ Webサイト (http://www.iij.ad.jp/)
- IIJセキュリティ情報統括室 スタッフblog (https://sect.iij.ad.jp/)
- クラウドサービス「IIJ GIO」 (http://www.iij.ad.jp/GIO/)
- SEIL/SMFコミュニティ (https://www.seil.jp /community/)
- IIJの研究·開発について (http://www.iij.ad.jp /development/)
- IIJ Engineer's blog (http://eng-blog.iij.ad.jp/)
- IIJ GIO公式blog (http://giolog.iij.ad.jp/)

יש:

**(http://www.iij.ad.jp /rss-temp/devinfo /index.xml) IIJ** 技術 情報 **()**

#### **4.IIJmio FiberAccess/NF**への申し込み

さて、ここまで準備をして、やっとIIJmioへの申し込みです。これは普通のISPへの オンラインサインナップと同様です。クレジットカードをご用意のうえWebの指示に 従ってご契約ください。なお、ここでもNTT東西の「お客様ID」「アクセスキー」が必 要になります。

IIJmio FiberAccess/NF (https://www.iijmio.jp/guide/outline/nbd/)

申し込みが完了すると、IIJmioの画面上で「調整中」と表示されます。これはIIJが IPv6の開通手続きを行っている途中で、残念ながらこの状態ではIPoE接続はま だ利用できません。現時点では開通手続きに1営業日程度時間を頂く場合があり ますので、余裕を持ってお申し込みをお願いします。なお、FiberAccess/NFでは、 IPoE方式のIPv6接続だけでなく、PPPoEによるIPv4接続<sup>2</sup>も利用可能ですが、 IPv4についてもIPv6が開通するまで利用できません。

IPv6開通手続きが終わると、IIJmioより「ご利用開始日確定のお知らせメール 『ready to start』」が申込時に登録したメールアドレスに送られます。

| <b>Films Accional NF</b> |                |                               |
|--------------------------|----------------|-------------------------------|
| サービスコード                  | skyl following |                               |
| PPPログイン名(Pul)            | $100$ K at $x$ |                               |
| 主体さまIDCAF番号)             | CAF THE THE    | (http://techlog.iij.ad.jp/wp- |
| 状態                       | $+ - 2 + 1$    |                               |
| 电运动目                     | 2011年07月22日    |                               |
| 利用関比日                    | 2011年07月22日    |                               |
| 已成型金属                    | 2011年07月21日    |                               |

content/uploads/2011/07/iijmio-complete.png)

『ready to start』メールが届いたら、念のためにIIJmioにログインして契約状況を 確認してみます。ご覧の通り、「サービス中」になっていますね?では、そのまま画 面左上のIIJmioロゴの付近に視線を移動させてみましょう。

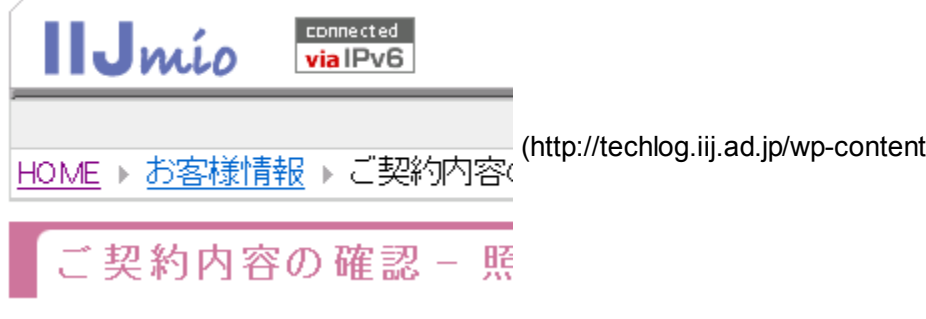

/uploads/2011/07/iijmio-viav6.png)

おめでとうございます!これが表示されていれば、あなたはすでにIPv6インター ネットに繋がっています! $^3$ 

## 「ネイティブ」の意味

冒頭で「IPoE方式ではIPv6の為の接続設定は不要」と書きました。ご覧の通り開 通の連絡が来た直後にはIPv6でインターネットが利用できるようになっています。 これはいったいどういうことでしょうか?

IPoE方式の旧称である「ネイティブ方式」の"ネイティブ"というのは、PPPoEや L2TPのようなトンネリング技術を使わない、という点から来ています。

以前このblogで紹介した (http://techlog.iij.ad.jp/archives/149)フレッツ光ネクスト (PPPoE方式)や、IPv6仮想アクセスの仕組みを説明する図 (http://techlog.iij.ad.jp/wp-content/uploads/2011/06/fletsv6-compare.png)をご

覧下さい。赤字で書かれた「IPv6」の下側にはPPPoEやL2TPと言ったトンネリン グプロトコルが入っているのがわかると思います。このように、トンネリングをして いる場合、宅内のブロードバンドルータやトンネル機器に「トンネルの宛先」や「認 証情報」を設定し、明示的に「トンネルを張る」という動作をしなければなりません。

しかし、ネイティブ方式では「トンネルを張る」という動作がないため、このような設 定を行う必要は無いのです。

それでは、どうしてNTT東西やISPと契約を行うだけで、IPv6の通信ができるよう になるのでしょう?この理由を、IPoE方式におけるIPv6アドレス(prefix)の割り当 て方式と合わせて説明します。

フレッツ光ネクスト契約直後

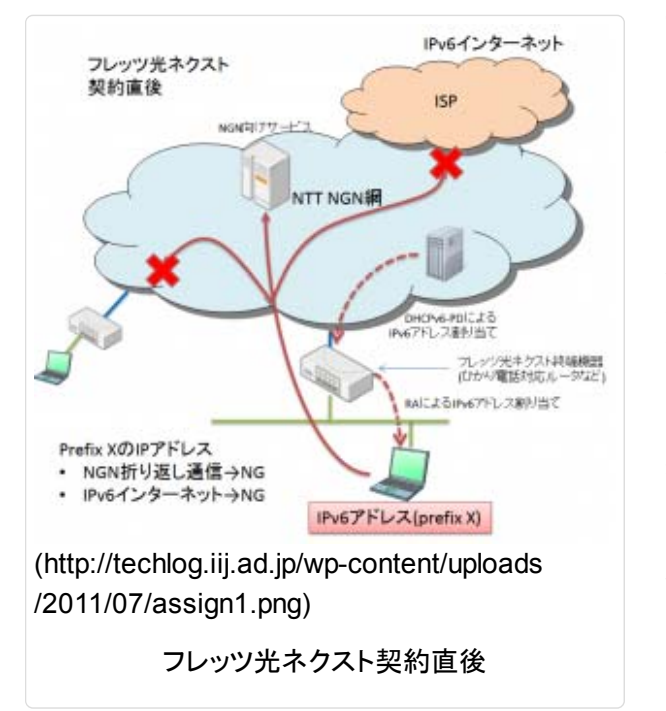

フレッツ光ネクストでは、契 約直後から何もしなくても IPv6アドレスが割り当てら れていると聞いたことがあ ると思います。このIPv6ア ドレスはグローバルアドレ スではありますが、IPv6イ ンターネットとの通信はで きず、さらに、同じフレッツ 光ネクスト利用者との通信 もできません。NTT NGN $^4$ 網内に存在するサービス 用機器とのみ通信ができ るように制御されていま す。この制限は「NTT東西 NGN網におけるマルチプ レフィクス問題」<sup>5</sup>の原因の 一つでもあります。

ちなみに、手順2で紹介し

たNTT東西の「サービス情報サイト」は、まさにこのNGN内に存在するサーバで す。

これが、フレッツ光ネクストにおける最初の状態です。前述の通りIPv6でのイン ターネットは利用できません。このときに割り当てられたIPv6アドレスを、仮に 「prefix X」と呼ぶことにします。

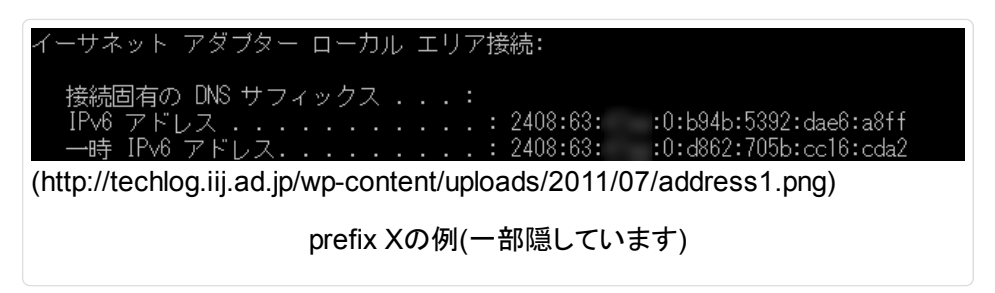

フレッツ・**v6**オプションを契約

次に手順3でフレッツ・v6オプションを契約した直後の状態です。

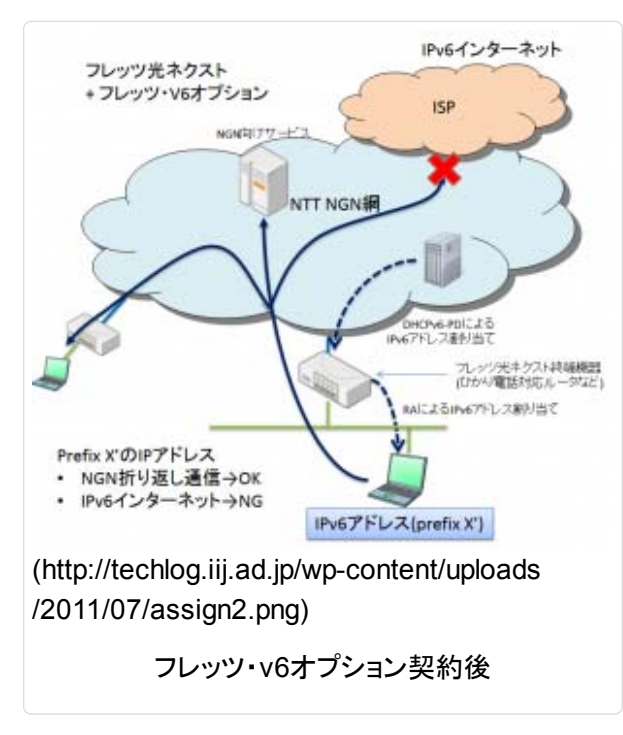

フレッツ・v6オプションだけ を契約してもインターネット と通信ができないのは以 前と変わらないのですが、 このオプションを契約する と、他のフレッツ光ネクスト 契約者との通信(NGN折り 返し通信)が利用できるよ うになります。

これは、宅内のパソコンに 割り当てられたIPv6アドレ スが変化したために起こる ものです。NGN網では、パ ソコンに割り当てられた IPv6アドレスにより、通信 可能な範囲が制限されて います。このため、オプショ ン契約後にパソコンに割り 当てられたIPv6アドレスを

変更することで、今まで行えなかった通信が行えるようになるのです。

このIPv6アドレスの変更は利用者が意識することなく、自動的に行われます。フ レッツ光ネクストでは、宅内のパソコンに割り当てられるIPv6アドレスは、

- 1. NTT NGN網内にある機器が、宅内にあるフレッツ光ネクスト終端装置に割り 当てる
- 2. フレッツ光ネクスト終端装置が宅内のパソコンに割り当てる

という手順で割り当てられています。フレッツ・v6オプションを契約すると、このNTT NGN内にある機器からフレッツ光ネクスト終端装置に対して、新しいIPv6アドレス (prefix)が通知されます。それを受けて、宅内のパソコンにも新しいIPv6アドレスが 割り当てられるのです。この間利用者がパソコンに対して何か操作を行う必要は ありません。このときのIPv6アドレスを「prefix X'」と呼ぶことにします。

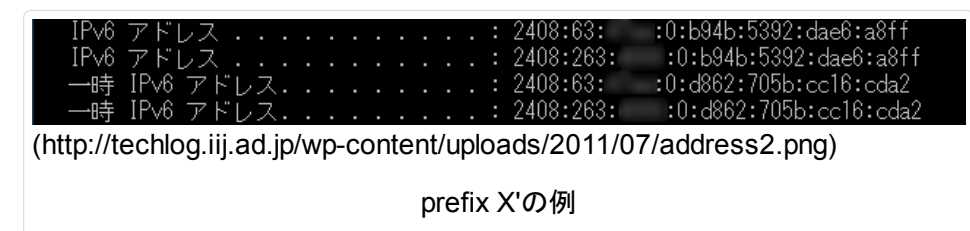

この画面写真では、直前に使っていたprefix Xの割り当てがまだ残ったままになっ ており、複数のprefixのIPv6アドレスを持った状態になっています。

#### **ISP**契約後

ISP(IIJmio FiberAccess/NF)を契約し、IPv6の開通手続きが完了すると、ISPか らNTT NGN内の機器に契約情報が通知されます。すると、先ほどと同じように、 NTT NGN内の機器からフレッツ光ネクスト終端装置に対して新しいIPv6アドレス が通知され、その結果パソコンにも新しいIPv6アドレスが割り当てられます。

このときに割り当てられたIPv6アドレスを「prefix Y」と呼ぶことにします。「prefix

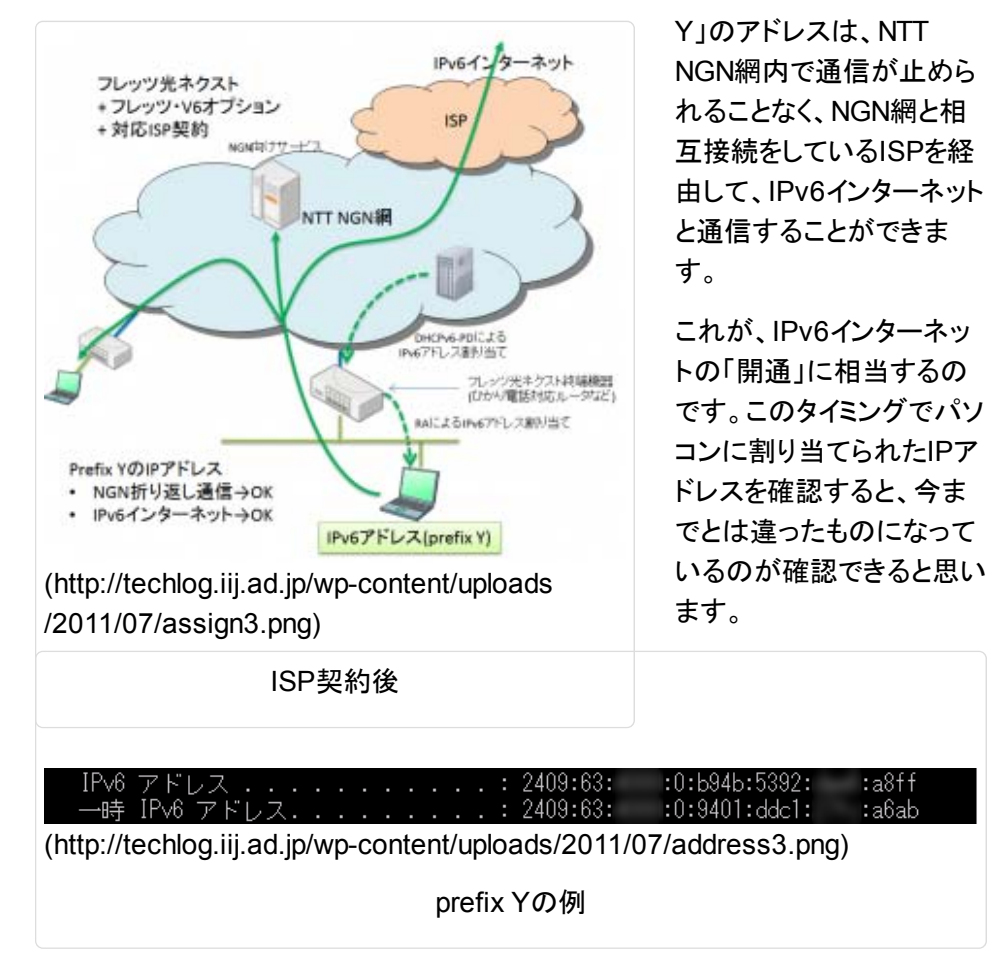

おさらいをすると、IPoE方式では契約状態によってパソコンに割り当てられるIPv6 アドレスが自動的に変化します。また、NGN網内ではIPv6アドレスによって、NGN 網内のみ通信が許されているのか、それともインターネットと通信して良いのかが 制限されています。契約状態の変化に合わせてIPv6インターネットが「開通」する 仕組みが作られているのです。

## 割り当てられた**IPv6**アドレスについて

最後に割り当てられたIPv6アドレスの話を紹介しておきましょう。

ここまで3つのIPv6アドレス(prefix)が登場しました、実はこれ、割り当てを行って いる組織が異なるのです。

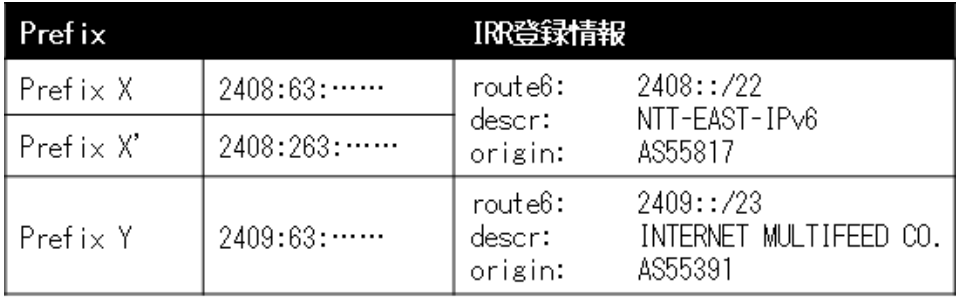

上の表は、今回登場した各prefixについて、IRRというデータベース<sup>6</sup>で登録情報を 調べたものです。NGN内でしか通信ができないprefixはNTT東が登録していること がわかりますが、インターネットと通信できるprefixはINTERNET MULTIFEED CO.という組織が登録しています。"INTERNET MULTIFEED CO."はIIJグループ のインターネットマルチフィード株式会社 (http://www.mfeed.co.jp/)のことです。

てくろぐ: 【試してみた】IPv6「ネイティブ接続」 http://techlog.iij.ad.jp/archives/210

IPoE方式でサービスを提供するためには、NTT NGN網とISPのネットワークを相 互接続しなければならないのですが、NTT NGN網の都合ですべてのISPが相互 接続をする事ができません。そこで、各ISPの中から「代表三社」がNTT NGN網と 相互接続を行い、その他のISPは代表ISPと提携する形でサービスを提供すること になりました。IIJグループであるインターネットマルチフィード株式会社はこの代表 三社のなかの一社で、IIJを含めたいくつかの会社と提携して、IPoE方式のIPv6イ ンターネットサービスを提供する予定です。参考transix(トランジックス)サービスと は (http://www.mfeed.co.jp/transix/index.html)(インターネットマルチフィード)と言 うことで、IIJmio FiberAccess/NFを契約した皆さんにお使い頂くIPv6アドレス は、"INTERNET MULTIFEED CO."の名前で登録されているのです。

## **IPv6**にチャレンジしてみませんか?

さて、今回はフレッツ光ネクストIPoE方式を【試してみた】ということでお送りしまし た。

特に日本国内では、大きなシェアを持っているNTT東西の接続サービスの仕組み が複雑なことがあり、簡単にIPv6を使うにはまだちょっとハードルが高いという感 じです。とはいえ、これからブロードバンドルータなどの機器もこなれてきて、今ま でのIPv4と同じように、手軽にIPv6インターネットも利用できるようになると思いま す。先日紹介したWorld IPv6 Dayのように、サーバ側の対応もこれからどんどん 進んでいくと思いますので、是非、皆さんの家庭にもIPv6を導入してみてください。

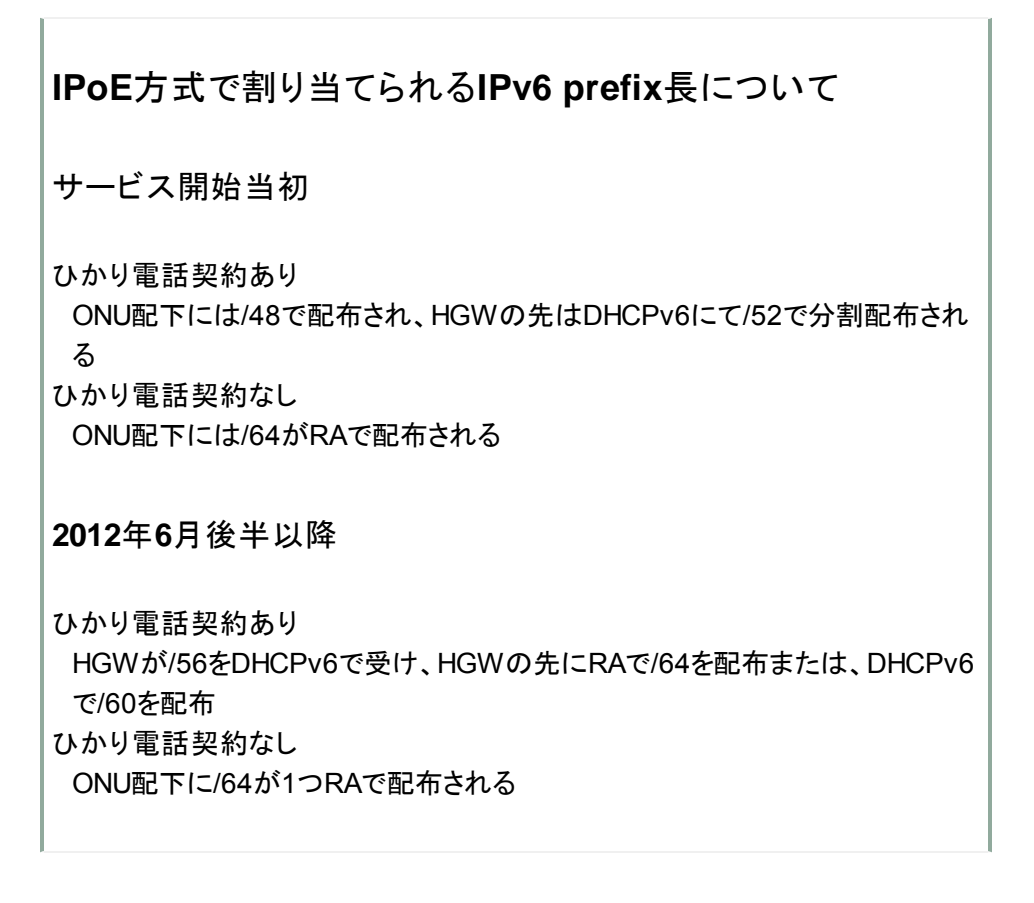

## 本日の関連サービス

- IIJmio FiberAccess/NF (https://www.iijmio.jp/guide/outline/nbd/)
- 1. 念のために書いておきますが、あくまで仕様上の最大値です。常にこの速度が出ることは保証さ れていません。[<mark>2</mark>]
- 2. 以前から提供しているFiberAccess/DFと同様のサービス [2]
- 3. パソコンでIPv6を無効にしていたり、ブロードバンドルータでIPv6の中継を無効にしている場合 は、そのままではIPv6の通信はできません。最近販売されているパソコンやブロードバンドルー タならほとんど初期設定で問題ないとは思いますが、もし、無効に変更していた場合はその設定 を変更してください。 [2]
- 4. フレッツ光ネクストはNTT NGN網を利用したサービスです [2]
- 参考:マルチプレフィックス問題とは (http://www.nic.ad.jp/ja/basics/terms/multiprefix.html) 5.  $(JPNIC)$   $[2]$
- インターネット上の経路情報を蓄積するデータベース。参考:IRRとは (http://www.nic.ad.jp/ja/irr 6.  $/$ index.html)(JPNIC)  $[2]$

Posted in IPv6 (http://techlog.iij.ad.jp/archives/category/ipv6).

ツイート **いいね!** 67 **48**

## **One thought on "**【試してみた】**IPv6**「ネイティブ接続」**"**

**Pingback:**TATSUYA.info » てくろぐ » 【試してみた】IPv6「ネイティブ接続」 (http://tatsuya.info/wp/archives/9581)

Comments are closed.

```
Next Post \rightarrow (http://techlog.iij.ad.jp/archives/230)
```
← Previous Post (http://techlog.iij.ad.jp/archives/196)

© 2010-2017 Internet Initiative Japan Inc. サイトについて (http://www.iij.ad.jp/terms/) RSS feed (/feed)